# **APLIKASI PEMANDU WISATA KEBUN BINATANG SURABAYA BERBASIS ANDROID**

**Rio Andreanto, TeguhSutanto, M.Kom.,MCP danVicky M Taufik, SE.Ak.,S.Kom**

SekolahTinggiManajemenInformatikadanTeknikKomputer(STIKOM) Surabaya Jl. Raya KedungBaruk 98 Surabaya 60298

Email:rioandreanto@gmail.com, teguh@stikom.edu, Vicky.Mtaufik@yahoo.co.id

#### **Abstrak**

*Surabaya Zoo is one of the garden cultivation and propagation of flora and fauna which is located in the center of Surabaya. Surabaya Zoo commonly abbreviated KBS has many types of flora and fauna in it, so the KBS to be one of Surabaya citizens in tourist visits during the holiday weekend. The zoo is located at No. Setail road. 1 Surabaya is one of the famous zoos in Indonesia. Different types of animals and plants bred and cultivated in the zoo, so that people can watch with a very complete collection of wildlife and plants that exist. Many also a collection of rare animals are also available on Surabaya zoo's beloved residents,* 

*Given the extent and the large number of collections of animals at Surabaya Zoo needed a tour guide based android application to become a personal tour guide for visitors to these attractions. Application Tour Guide Surabaya Zoo has several facilities including digital maps and routes to help visitors to enjoy the visit and also contains information about the animal and public facilities are available in the area of Surabaya Zoo. Making it easier for visitors to visit sights in Surabaya Star Gardens.*

*Keywords: android, digital map ,digital route, tour guide.*

# **1. Pendahuluan**

KebunBinatang Surabaya merupakansalahsatutamanpembudidayaanda nperkembangbiakan flora dan fauna yang terletak di pusatkota Surabaya. KebunBinatang Surabaya yang biasadisingkat KBS inimemilikibanyaksekalijenis flora dan fauna di dalamnya, sehingga KBS

menjadisalahsatutempatkunjunganwisatawar ga Surabaya di masaliburanakhirpekan.Kebunbinatang yang terletak di jalanSetail No. 1 Surabaya inimerupakansalahsatukebunbinatang yang terkenal di Indonesia. Di lokasisebesar 16 hektar KBS merupakansuatutempatwisata yang strategiskarenaletaknya yang terletak di tengahkota Surabaya yang benarbenarpadatakanrutinitas metropolitan.

Berbagaimacamjenissatwadantumb uhandikembangbiakkandandibudidayakan di dalamkebunbinatangini,

sehinggawargamasyarakatdapatmenyaksikan dengansangatlengkapkoleksisatwadantumbu han yang bahasa yang bahasa yang bahasa yang bahasa yang bahasa yang bahasa yang bahasa yang bahasa yang bahas ada.Banyakjugakoleksihewanlangka yang jugatersedia di kebunbinatangkesayanganwarga Surabaya ini, dantidakjarangparapengunjungdariluarkotaju

gamengunjungitempatini di kalaliburansekolahmaupunliburakhirpekan. Selainmenyediakankoleksihewandantumbuh anpengelolajugamemberikaninformasi di setiapkandanghewan yang adaataupunpadapohon-pohon yang hidup di area sekitar KBS.

Denganmelihatluasnyalokasikebunb inatanginimembuatparapengunjungbingungu ntukmemulaiperjalananyadarimanasehinggat erkadangadalokasi yang terlewatkanatautidakdikunjungikarenalokasi yang luas.Selainituinformasi yang tersedia di setiapkandang yang adabelumsecarapenuhdibacaolehparapengun jungkarenatidaksemuakandangterdapatinfor

masi di setiapkandangnya, danhalinimembuatparapengunjungtidakbegit upaham habitat hewaniniberasaldarimanadankebiasaanyasep ertiapa.

Melihatpermasalahan yang ada di atasmakadiperlukansebuahaplikasi yang dapatmemberikanpanduanperjalananwisata di lokasiini, sehinggapengunjungdapatlebihmenikmatiku njungannya di KebunBinatang Surabaya ini.Makadiperlukansuatuaplikasi android yang dapatmembimbingparapengunjung KBS danmenjadipemanduwisatapribadi yang tersedia di perangkatandroidnyamasing-

masing.Selainituinformasiakandiberikankepa dapenggunajikamerekasudahsampai di depankandang yang merekainginkan. Dan informasiiniakandikemasmenariksehinggape ngunjungdapatmenikmatiinformasi yang disediakan.

DenganadanyaAplikasiPemanduWi sataKebunBinatang Surabaya Berbasis Android iniparapengunjung KBS yang memilikiperangkat android dapatlebihmembantudalammenikmatiperjala nanyadanwisatanya di KBS danjugadapatlebihtertatadalammelakukanku njungan di

setiapkandangnyaselainituinformasitentang

fauna yang

dikunjunginyadapatlebihakuratdandimengert

i.

#### **2. Tinjauan Pustaka**

#### **2.1 Platform Android**

Android adalah sebuah sistem operasi untuk perangkat mobile berbasis Linux yang mencakup sistem operasi, *middleware* dan aplikasi (Harahap, 2011). Android menyediakan platform terbuka bagi para pengembang untuk menciptakan aplikasi mereka. Android merupakan generasi baru platform mobile, platform yang memberikan pengembang untuk melakukan pengembangan sesuai dengan yang diharapkannya.[8]

#### **2.2 SQLite**

Menurut Android SDK Docs (2010), Android menyediakan dukungan penuh untuk SQLite database. Setiap database yang anda buat akan dapat diakses dengan nama untuk tiap class dalam aplikasi, tapi bukan di luar aplikasi. Android SDK berisi sqlite3 database tools yang memungkinkan dapat menelusuri isi tabel, menjalankan perintah SQL, dan melakukan fungsi-fungsi berguna lainnya pada database  $SOLite.<sup>[1]</sup>$ 

#### **2.3 Pemandu Wisata**

Berdasarkan Keputusan Menparpostel Nomor KM.82/PW/.102/MPPT-88, pramuwisata adalah seseorang yang bertugas memberikan bimbingan, penerangan, dan

petunjuk tentang objek wisata, serta mampu membantu segala sesuatu yang diperlukan wistawan. Menurut Drs. Adi Soenarno, M.B.A. dalam Kamus Istilah Pariwisata dan Perhotelan memberikan definisi pramuwista sebagai seseorang yang bertugas mengantar tamu ke objek wisata dan menerangkan objek wista tersebut. (Muhajir. 2005:11)<sup>[5]</sup>

#### **2.4 Ericsson Labs (Indoor Maps)**

Menurut Ericsson Labs pada https://labs.ericsson.com/apis/indoor-mapsand-positioning , Ericsson Labs (Indoor Map) merupakansebuah tools yang menyediakanlayananbagipengguna yang akanmembuatdenahdidalamruanganataupeta di dalamruangan. Prinsipkerjanyasamadengangoogle map, pada Ericsson Labs (Indoor map) inijugaterdapatApi Key, danpenggunadapatmendapatkanApi Key di situs Ericsson Labs.<sup>[4]</sup>

#### **2.5DigitasiPeta**

Sebagaimanatelahdiketahuisecaraumum bahwahasilsuatupemetaanadalahpetaitusendi ri.Petamerupakansuaturepresentasikonvensio nal (miniatur) dariunsur – unsurfisik (alamiahdanbuatanmanusia)

darisebagianataukeseluruhanpermukaansesu

ngguhnyadiatas media bidangdatardenganskalatertentu(Umaryono,  $2000$ ).<sup>[11]</sup>

#### **2.6 Rute**

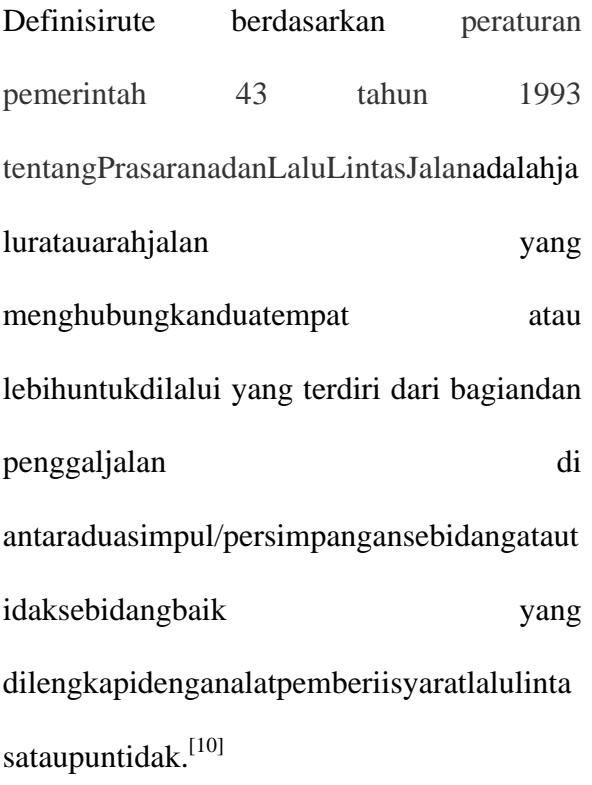

#### **3. Metodologi**

#### **3.1 Arsitektur Sistem**

Arsitektur sistem ini dapat dilihat pada Gambar 1. Dalam arsitektur ini pengguna aplikasi akan mendapatkan rute perjalanan di Kebun Binatang Surabaya. Selain itu juga pengunjung dapat melihat serta mencari informasi satwa yang diinginkan, setelah memilih satwa maka sistem akan meminta data satwa pada *database* yang ada dan akan menampilkan gambar serta informasi tentang hewan tersebut. Pengguna juga dapat mengetahui dimana satwa tersebut berada dengan memilih gambar *thumbnail*. Lalu sistem akan menampilkan peta lokasi satwa dengan menggunakan *Indoor Maps*.

Pengguna juga dapat melakukan pencarian tempat fasilitas umum. Dan sistem akan menampilkan data fasilitas umum serta gambar fasilitas umum yang dipilih. Dan pengunjung akan ditunjukan posisi fasilitas umum yang dipilih melalui peta digital *Indoor Maps*.

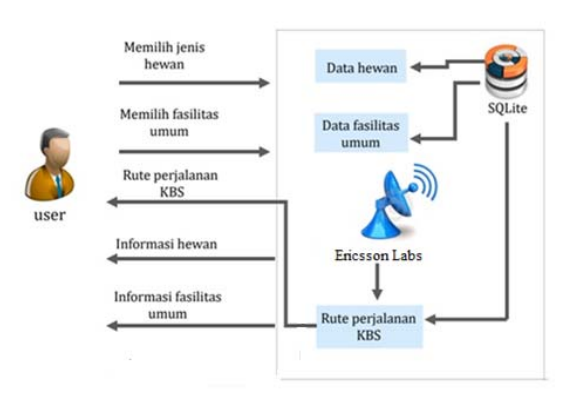

Gambar 1 Diagram Skema Menampilkan Tempat Wisata Belanja

#### **3.2 Analisis Sistem**

Secara garis besar, analisis sistem ini digambarkan dalam use case diagram. Use case ini merupakan gambaran keseluruhan aktifitas dan juga memberikan spersifikasi fungsi – fungsi yang ditawarkan oleh sistem dari perspektif user.

Use Case Diagram secara umum dapat dilihat pad Gambar 2.

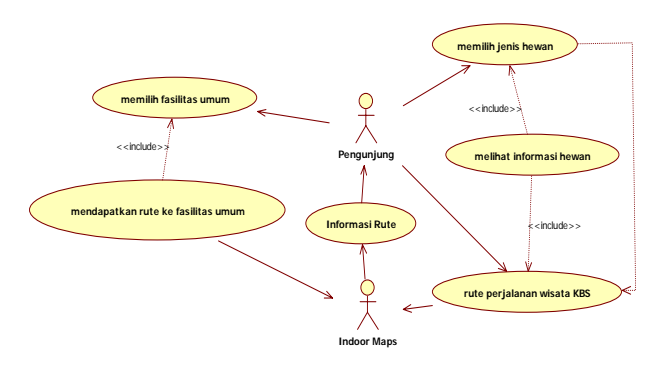

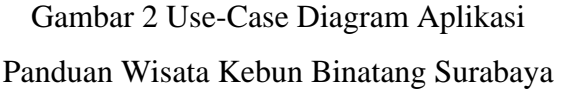

#### **3.3 Desain Sistem**

Model desain merupakan bentuk abstraksi dari penerapan (implementasi) suatu sistem perangkat lunak (Suhedar, 2002). Class Diagram atau diagram kelas digunankan untuk menunjukkan interaksi antar kelas dalam sistem (Sholiq, 2006). Diagram Kelas memberikan gambaran sistem secara statis dan relasi antar mereka.

Class Diagram aplikasi pemandu wisata kebun binatang surabaya ini dapat dilihat pada Gambar 3.

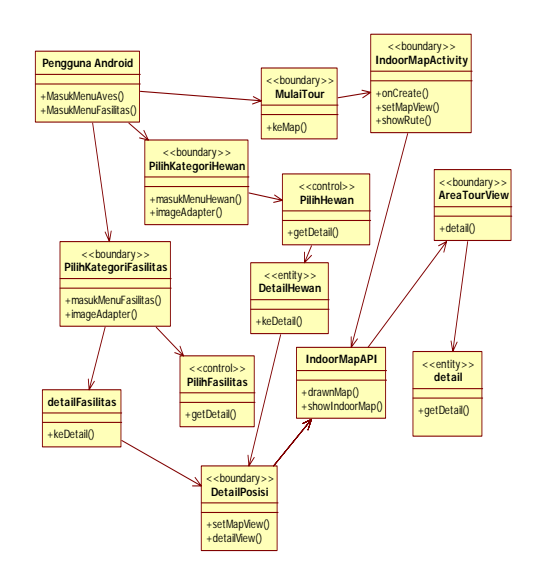

Gambar 3 Class Diagram Aplikasi Panduan Wisata Belanja

#### **4. Perancangan Digitasi Peta**

Langkah awal yang dikerjakan dalam pembuatan indoor map ini diawali dengan membuat floor plan peta yang telah di scan atau *file image floor plan* dan diolah secara digital dalam Map Editor Ericsson Labs. Untuk itu harus mendaftar *account*  Ericsson Labs secara gratis agar dapat *login*  menggunakan Map Editor. Blok diagram proses perancangan digitasi peta yang digunakan dalam pengerjaan penelitian ini mengikuti langkah-langkah sebagai berikut :

**4.1** Pencarian data bangunan kebun binatang surabaya

Pada tahap ini mengumpulkan data – data yang ada, pencarian dilakukan selama lebih kurang 1 minggu di Kebun Binatang Surabaya

**4.2** Pencarian File image Floor Plan

Pada tahap ini dilakukan pengumpulan data *file image floor plan* yang dimiliki oleh management Kebun Binatang Surabaya. Dengan *file image floor plan* ini dapat dilihat layout tata ruang kandang dan fasilitas umum di dalam Kebun Binatang Surabaya. *File image floor plan* ini akan di*upload* ke *map editor ericsson labs* untuk penggambaran *indoor map*.

**4.3** Identifikasi Penamaan Kandang Hewan

Setelah mengetahui layout tata ruang kandang dalam Kebun Binatang Surabaya. Selanjutnya melakukan pengumpulan informasi tentang satwa yang ada dalam Kebun Binatang Surabaya. Setelah semua data terkumpul barulah data tentang kandang tersebut yang disimpan dalam *map editor* yang ada pada *ericsson labs*.

**4.4** Identifikasi Penamaan Fasilitas Umum

Setelah mengetahui layout tata ruang kandang dalam Kebun Binatang dan Informasi mengenai hewan yang tersedia. Selanjutnya melakukan pengumpulan informasi tentang fasilitas umum yang ada di area Kebun Binatang Surabaya Setelah semua data terkumpul barulah data tentang

fasilitas umum tersebut yang disimpan juga dalam *map editor* yang ada pada *ericsson labs*.

## **5. HasildanPembahasan**

Setelah tahap analisis dan desain selesai, tahap selanjutnya adalah uji coba sistem. Pada tahap ini dibuat aplikasi yang sesuai dengan spesifikasi rancangan yang telah dibuat sebelumnya. Selanjutnya akan dilakukan ujicoba untuk menguji keberhasilan sistem.

## **5.1 Lingkungan Uji Coba**

Spesifikasi yang digunakan untuk menguji Aplikasi Pemandu Wisata Kebun Binatang Surabaya Berbasis Android ini antara lain:

Spesifikasi minimal untuk android smartphone

- a. Processor 600 MHz Qualcomm
- b. Memory 168 Mb RAM
- c. Resolution 320x480 pixel, 3.0 inches
- d. GPS Support
- e. Internet Connection
- f. Android OS 2.2 (froyo)

# **5.2 Skenario Uji Coba**

Skenario uji coba ini akan diuji menampilkan peta digital serta rute digital *Indoor Maps*. Penggunaakanmemulia kunjungannya di Kebun Bintang Surabaya.

Maka sistem akan menampilkan menu utama. Berikut tampilan menu utamapadaGambar4.

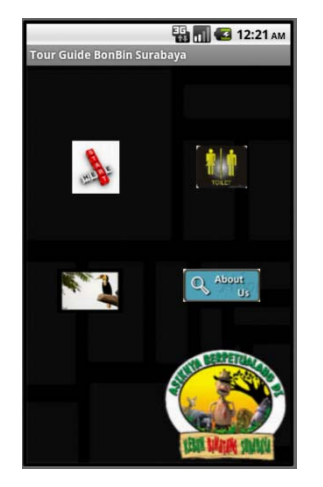

Gambar4tampilam menu utama

Setalah itu pengguna memilih menu mulai tour dan akan ada menu goto map yang akan menampilkan rute kunjungan serta peta digital *Indoor map*. sepertipadaGambar5.

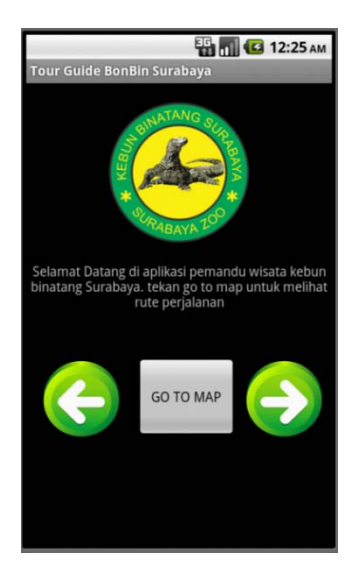

Gambar5menu goto map

Setelah itu maka pengguna dapat melihat peta lokasi serta rute perjalanan di Kebun Binatang Surabaya seperti pada gambar 6.

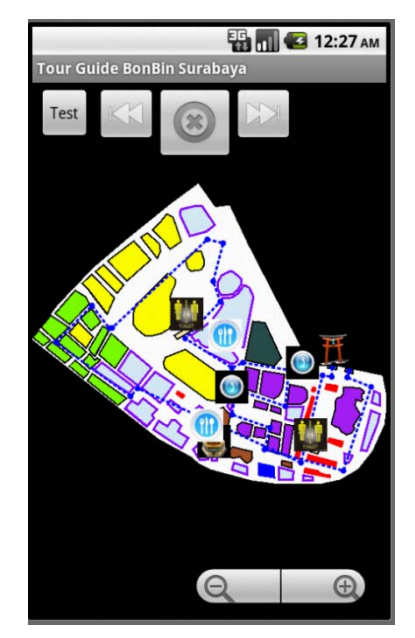

Gambar 7 Indoor Map

# **6. Penutup Kesimpulan**

Secara garis besar hasil rancang bangun aplikasi pemandu wisata Kebun Binatang Surabaya untuk memberikan panduan wisata serta informasi lokasi wisata Kebun Binatang Surabaya ini sudah sesuai dengan tujuan yang diharapkan dan memiliki beberapa kesimpulan sebagai berikut:

1. Aplikasi ini dapatmemberikan panduan wisata dengan menyediakan informasi peta serta rute perjalanan wisata dalam Kebun Bintang Surabaya denganbantuanpeta digital *Indoor Map Ericsson Labs*.

- 2. Dengan memanfaatkan peta digital, maka lokasi wisata dan informasi satwa serta fasilitas umum dialamnya dapat ditampilkan sehingga pengguna dapat melihat langsung letak dan posisi lokasi yang dimaksud yang diwakili dengan node (point) dalam peta digital yang ditampilkan berbasis mobile android.
- 3. Pengguna dapat mengakses informasi tentang satwa serta fasilitas umum yang tersedia, sehingga pengguna aplikasi ini tidak mengalami kesulitan dalam mengunjungi objek wisata Kebun Binatang Surabaya.

#### **Saran**

Berikut ini diberikan beberapa saran untuk pengembangan sistem :

> 1. Sistem dapat dikembangkan tidak hanya untuk Kebun Binatang Surabaya saja, melainkan dapat digunakan di

tempat wisata yang lain diseluruh wilayah Indonesia.

2. Aplikasidapat menentukan posisi pengguna secara otomatis dengan menggunakan bantuan teknologi Wi Fi.

#### **DaftarPustaka**

- [1] Android Developers. 2010. *Android SDK Docs*. http://www.android.com/ diakses tanggal 12 Maret 2012.
- [2] Boggs, Wendy and Boggs, Michael. 2002. *Mastering UML with Rational Rose2002*. California: Sybex Inc.
- [3] DiMarzio, Jerome. 2008. *Android A Programmer's Guide*. USA America: TheMcGraw-Hill Companies.
- [4] Ericsson Labs. 2012. *Indoor Maps*. https://labs.ericsson.com/apis/indoormaps-and-positioning diakses tanggal 14 Maret 2012 jam 09.00
- [5] Muhajir. 2005. *Menjadi Pemandu Wisata Pemula*. Jakarta: PT. Grasindo..
- [7] Prahasta, Eddy, 2001, *Konsep Konsep Dasar Sistem Informasi Geografis*, informatika, Bandung.
- [8] Safaat Nazaruddin H. 2011. *Pemrograman Aplikasi Mobile*

*Smartphone Dan Tablet Pc Berasis Android*. Bandung : Informatika

- [9] Sholiq. 2006. *Pemodelan Sistem Informasi Berorientasi Objek dengan UML*.Yogyakarta: Graha Ilmu.
- [10] Departemen Perhubungan, 1993, P*eraturan Pemerintah PP 43 tahun*

*1993 tentang Prasarana Dan Lalu Lintas Jalan*, Jakarta.

[11] Umaryono, P. (2000). *Hitung dan Proyeksi Geodesi*. Bandung: Institut Teknologi Bandung.